## Instrukcja obsługi

 $\overline{a}$ 

# Klamka elektroniczna z kontrolą dostępu SecureEntry-HL200

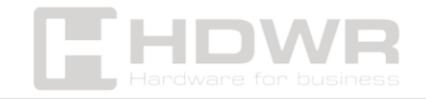

## Spis treści

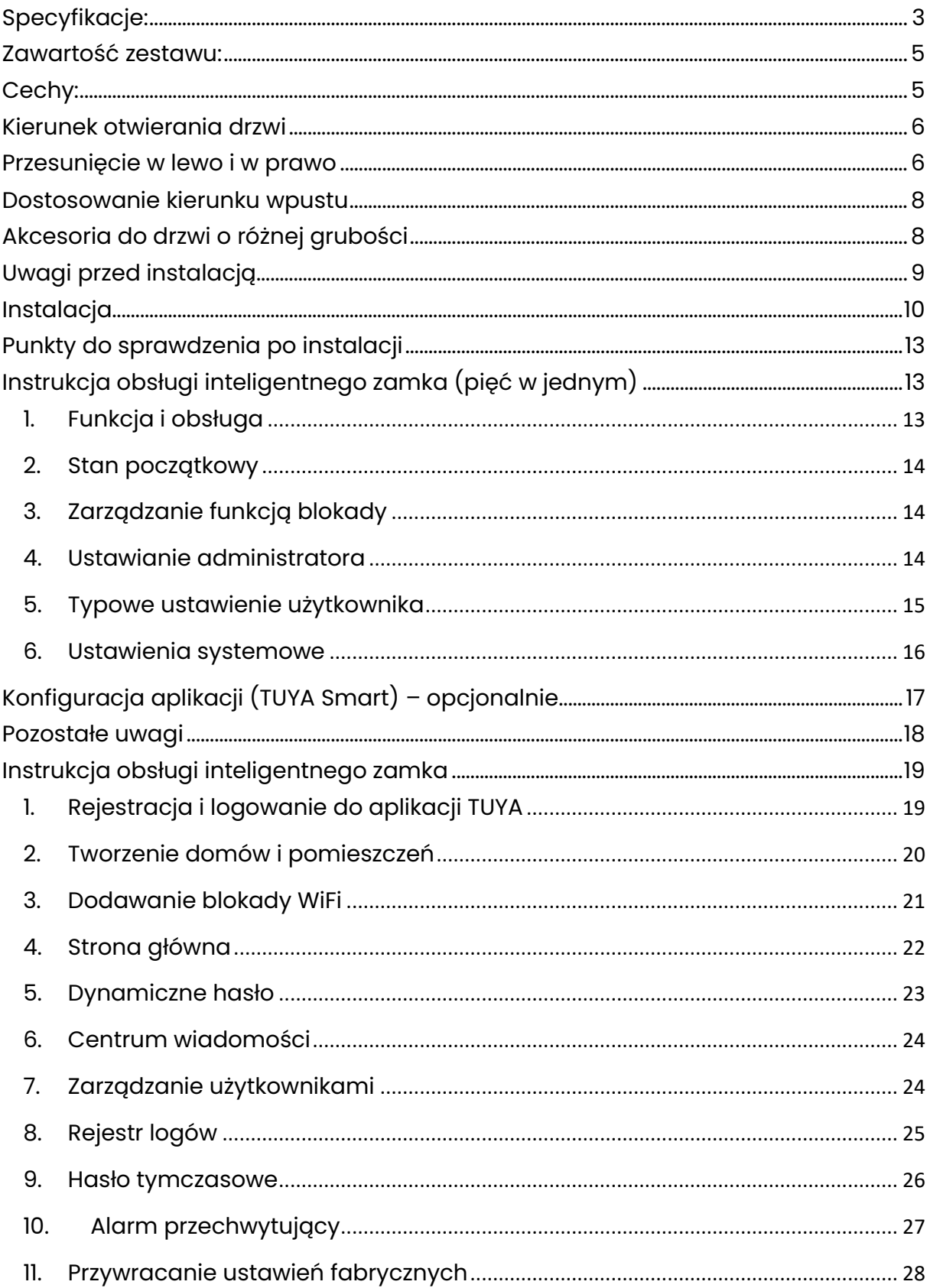

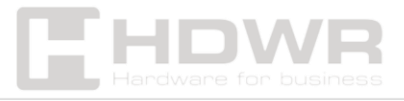

## <span id="page-2-0"></span>Specyfikacje:

- Gwarancja: 1 rok
- Materiał wykonania: stop aluminium
- Rodzaj urządzenia: klamka elektroniczna z zamkiem i kontrolą dostępu
- Rodzaje weryfikacji: hasło, odcisk palca, karta RFID, aplikacja TUYA, klucz
- Korpus zamka: dwa języczki lub pojedynczy zatrzask
- Rozpoznawanie odcisków palców: półprzewodnikowy FPC
- Liczba administratorów w bazie: 9
- Pojemność użytkowników w bazie: 300 (odcisk palca, hasło, karta)
- Komunikaty głosowe: Łatwa konfiguracja dzięki inteligentnym komunikatom głosowym
- Klawiatura: standardowa klawiatura dotykowa 12-bitowa
- Dodatkowe funkcje: alarm sabotażowy, dotykowa klawiatura, współpraca z aplikacją TUYA
- Kąt identyfikacji odcisków palców: 360°
- Współczynnik błędnych odrzuceń: ≤ 0,1%
- Współczynnik fałszywych rozpoznań: ≤ 0,0001%
- Długość hasła: 4-8 cyfr
- Napięcie robocze: 6 V (można użyć 4 baterii alkalicznych AA 1,5 V lub zewnętrznego zasilacza awaryjnego USB)
- Prąd początkowy: ≤ 50µA
- Prąd dynamiczny: ≤ 180mA
- Czas reakcji: ≤ 0,1 sekundy
- Czas odblokowania: ≤ 1 sekunda
- Zasilanie awaryjne: 5VDC
- Odpowiedni typ drzwi: drzwi ze stali nierdzewnej / drzwi antywłamaniowe / drzwi miedziane / drzwi drewniane
- Odpowiednia grubość drzwi: 35-50 mm

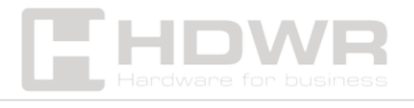

- Zastosowanie: dom, mieszkanie, nowoczesne biuro, kampus, akademik
- Rozmiar zamka: 250\*60\*28 mm
- Temperatura pracy: -24°C ~60°C
- Wilgotność pracy: 20 ~90%

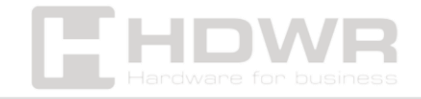

#### <span id="page-4-0"></span>Zawartość zestawu:

- Zamek przedni
- Płytka tylna zamka
- Słupek łączący 30/35 mm
- Podwójne zamki wpuszczane
- Pokrywa baterii
- Trzpień 80 mm
- Śruba M4X30 45 mm
- Skrzynka zaczepu (tylko drzwi drewniane)
- Płytka zaczepu
- Śruba 4,2x25 mm (tylko drzwi drewniane)
- Bateria
- Klucz mechaniczny
- Karta M1

#### <span id="page-4-1"></span>Cechy:

- Klamka elektroniczna pozwala na zarządzanie dostępem do pomieszczeń oraz budynków poprzez hasło, odcisk palca oraz kartę
- Wykonanie z wysokiej jakości stopu aluminium zapewnia odporność na uszkodzenia
- Elegancki design
- Możliwość sterowania zamkiem z poziomu smartfona za pomocą aplikacji TUYA

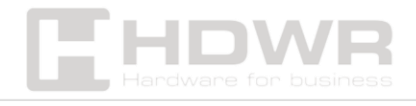

<span id="page-5-0"></span>Kierunek otwierania drzwi

1. Otwieranie prawym uchwytem

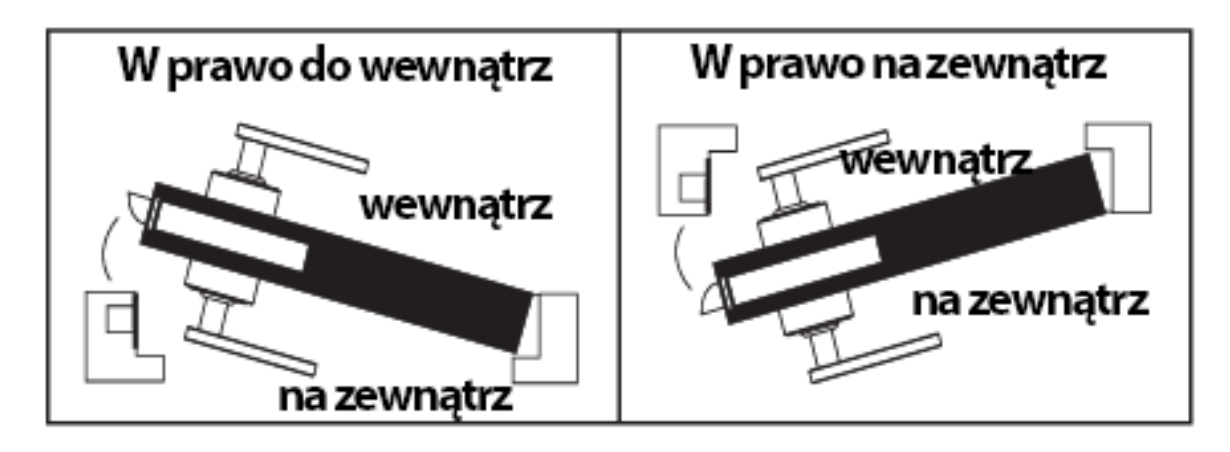

2. Otwieranie lewym uchwytem

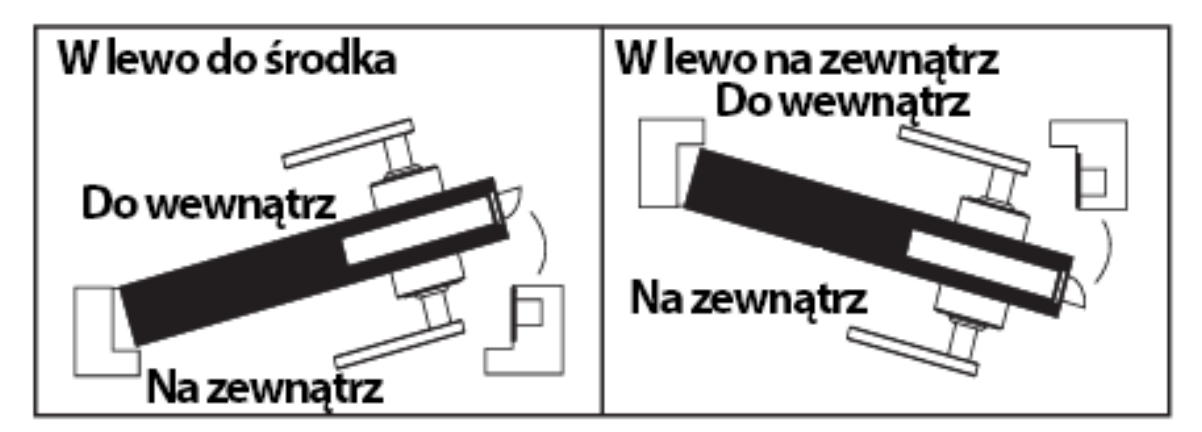

## <span id="page-5-1"></span>Przesunięcie w lewo i w prawo

W zależności od potrzeb należy wyregulować lewą i prawą stronę za pomocą śrubokręta. Aby tego dokonać, należy poluzować śrubę, a następnie obrócić uchwyt o 180 stopni i zamocować śrubę.

Uwaga: Nie odkręcaj śruby w otworze uchwytu, jeśli zostanie złamana, może to skutkować utratą gwarancji.

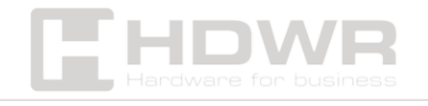

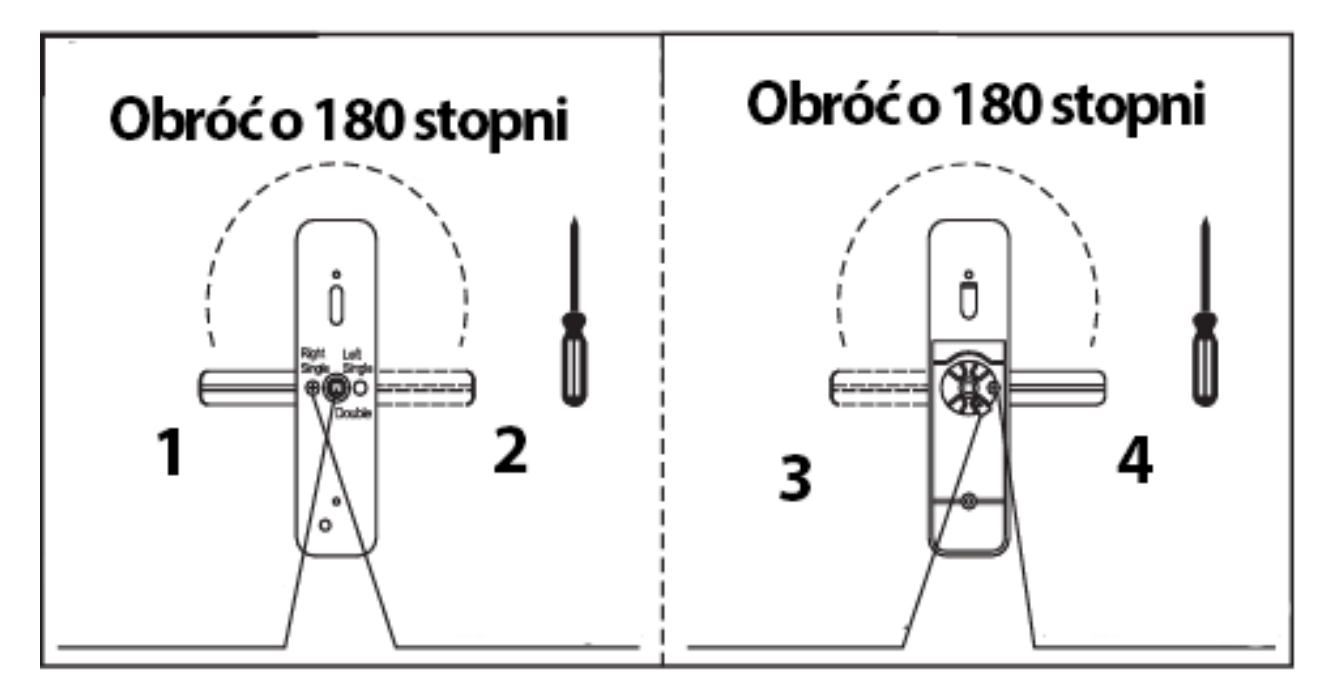

- 1. To miejsce jest używane do rozróżniania podwójnych zamków wpuszczanych
- 2. Poluzuj śruby za pomocą śrubokręta i zamocuj śrubę po obróceniu uchwytu o 180 stopni.
- 3. Zmień kierunek zgodnie z akcesoriami oznaczonymi literami  $l$  i R.
- 4. Poluzuj śruby za pomocą śrubokręta i zamocuj śrubę po obróceniu uchwytu o 180 stopni.

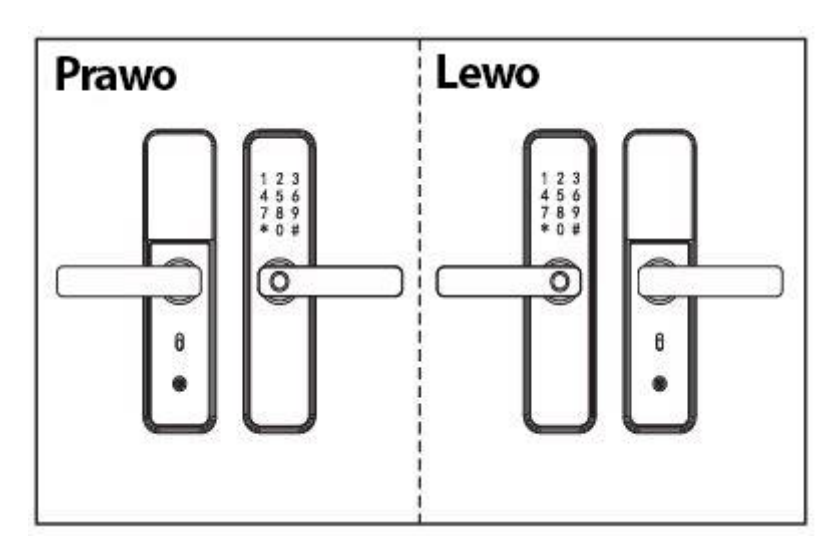

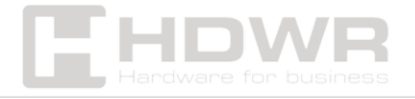

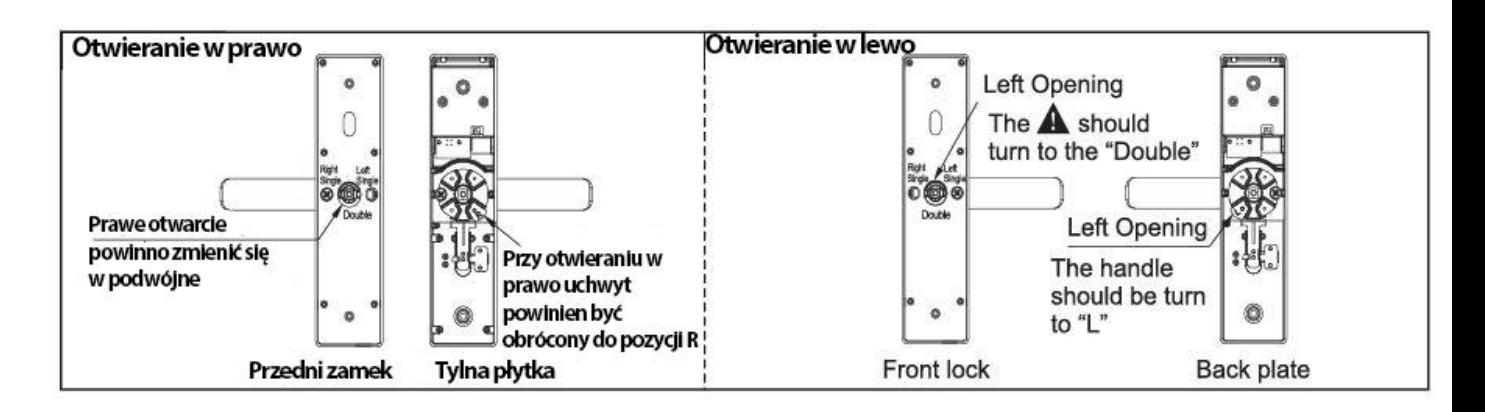

## <span id="page-7-0"></span>Dostosowanie kierunku wpustu

#### W zależności od potrzeb należy dostosować kierunek wpustu.

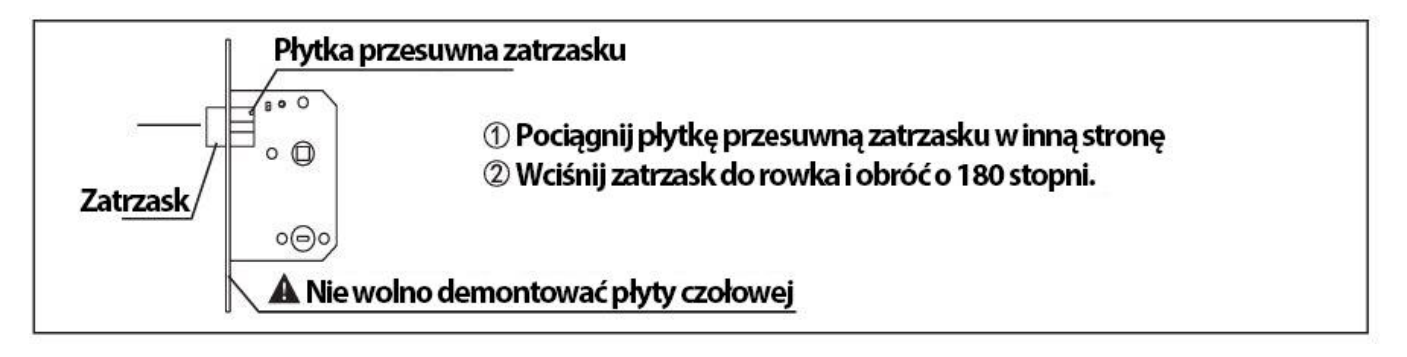

## <span id="page-7-1"></span>Akcesoria do drzwi o różnej grubości

Dostępna grubość drzwi 35 mm - 55 mm. Wybierz odpowiednie akcesoria w zależności od grubości drzwi.

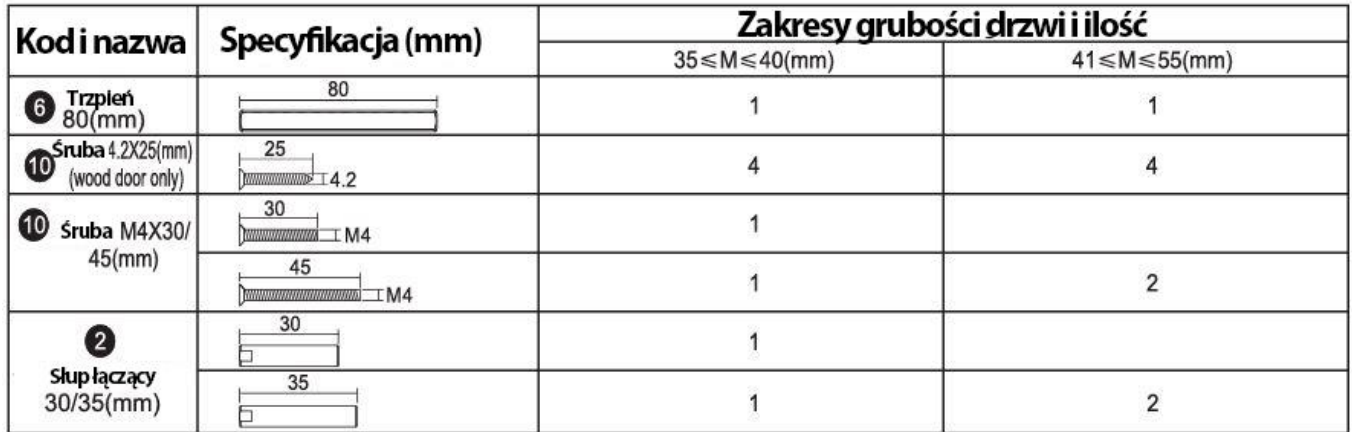

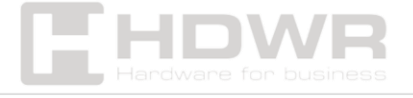

## <span id="page-8-0"></span>Uwagi przed instalacją

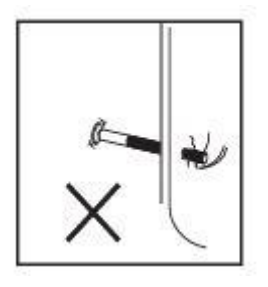

Nie używaj dużej siły podczas instalacji, aby uniknąć uszkodzenia zamka.

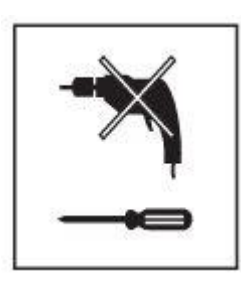

Należy używać odpowiednich narzędzi montażowych.

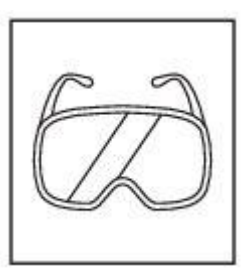

Podczas wiercenia otworów należy nosić okulary ochronne.

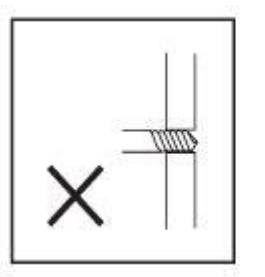

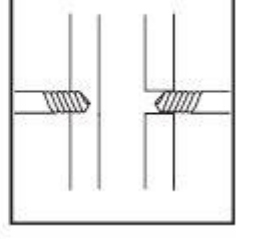

Wiercenie otworów w drzwiach po obu stronach drzwi pozwala uniknąć uszkodzenia płyty drzwi.

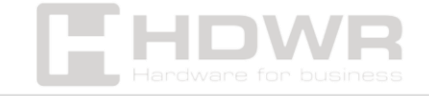

## <span id="page-9-0"></span>Instalacja

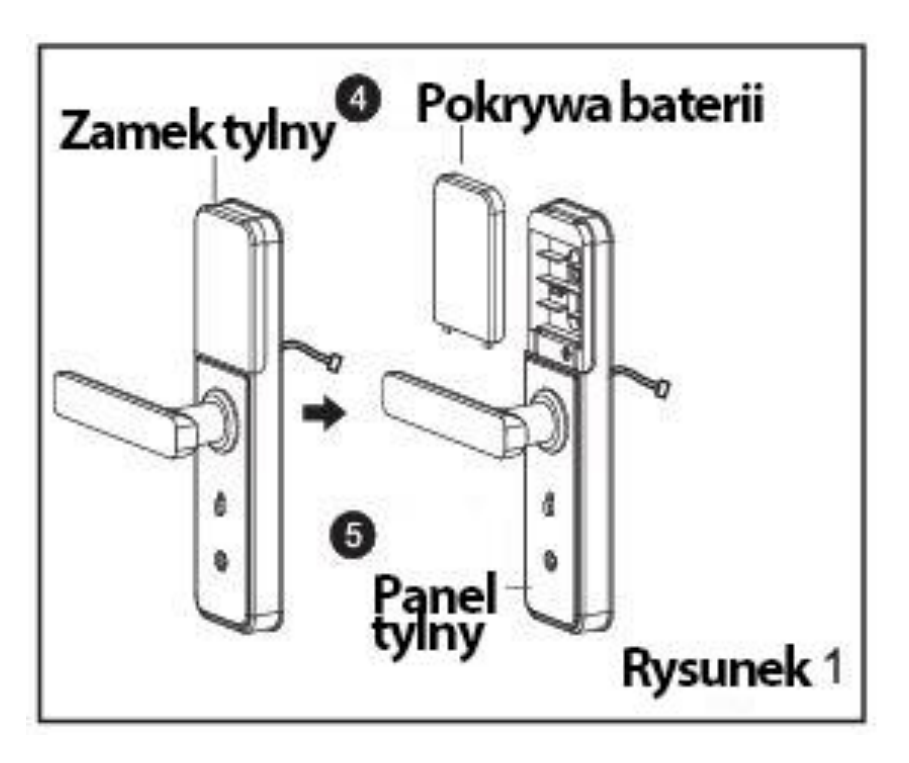

(1) Zgodnie z rysunkiem 1: Podziel tylną blokadę na pokrywę baterii i panel tylny.

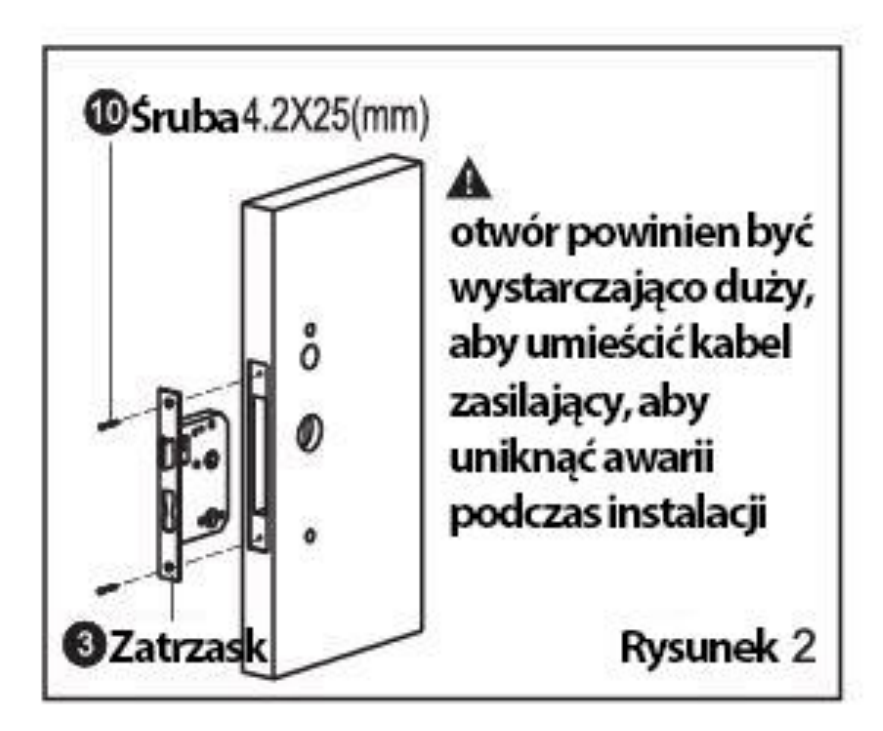

(2) Zgodnie z rysunkiem 2: Przeprowadź kabel przez płytę drzwi, zamocuj wpust za pomocą 2 śrub.

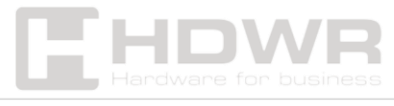

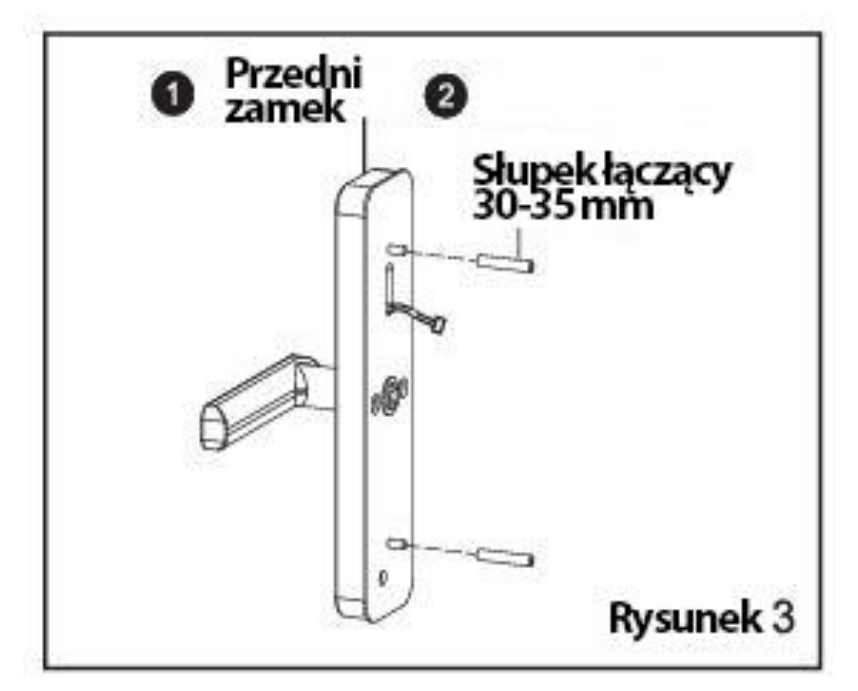

(3) Zgodnie z rysunkiem 3: Zamocuj dwa słupki łączące na panelu przednim.

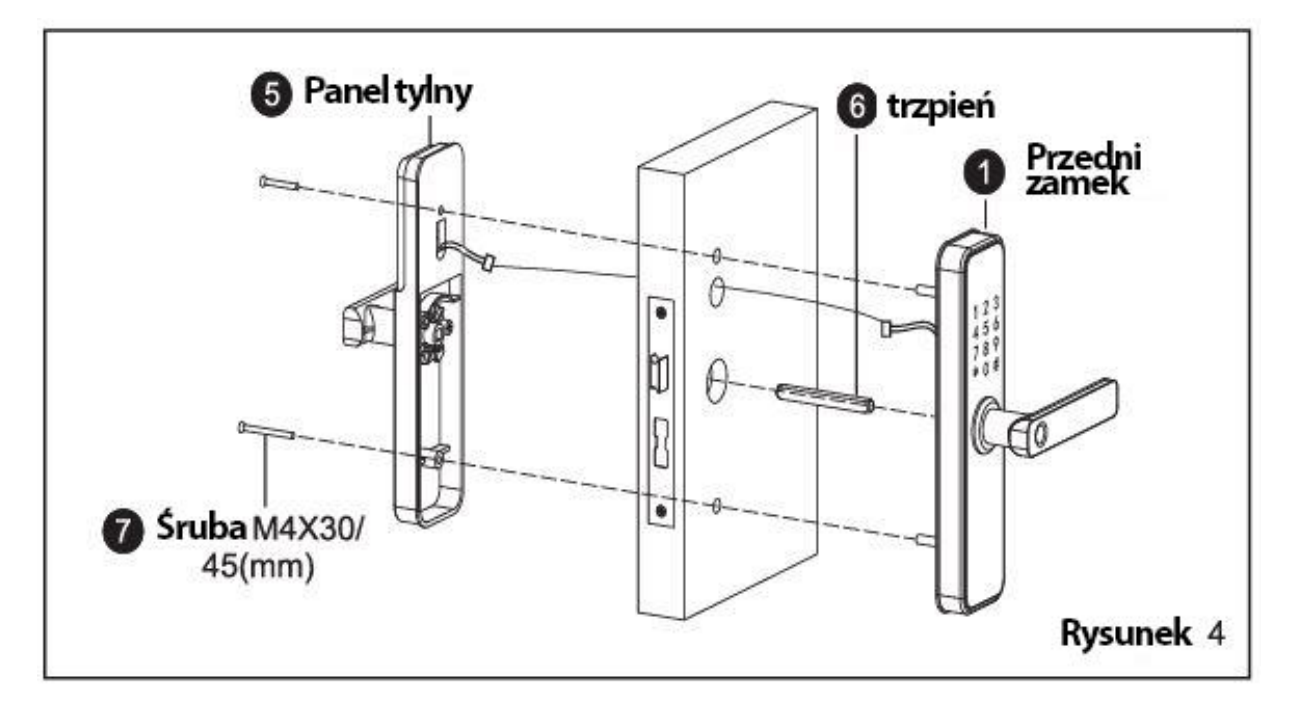

- (4) Zgodnie z rysunkiem 4:
- Umieść trzpień we wpuście
- Poprowadź kabel z panelu przedniego do płyty drzwi i do panelu tylnego

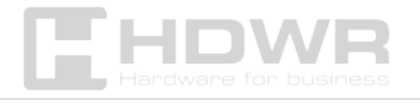

• Przymocuj panel przedni i panel tylny za pomocą dwóch śrub

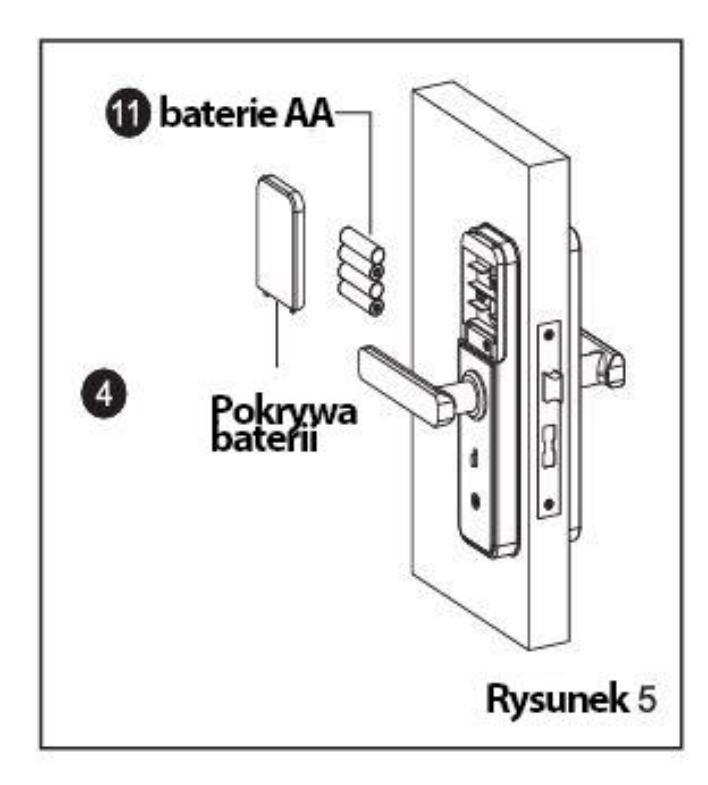

(5) Zgodnie z rysunkiem 5: Prawidłowo włóż baterie i zamocuj pokrywę baterii

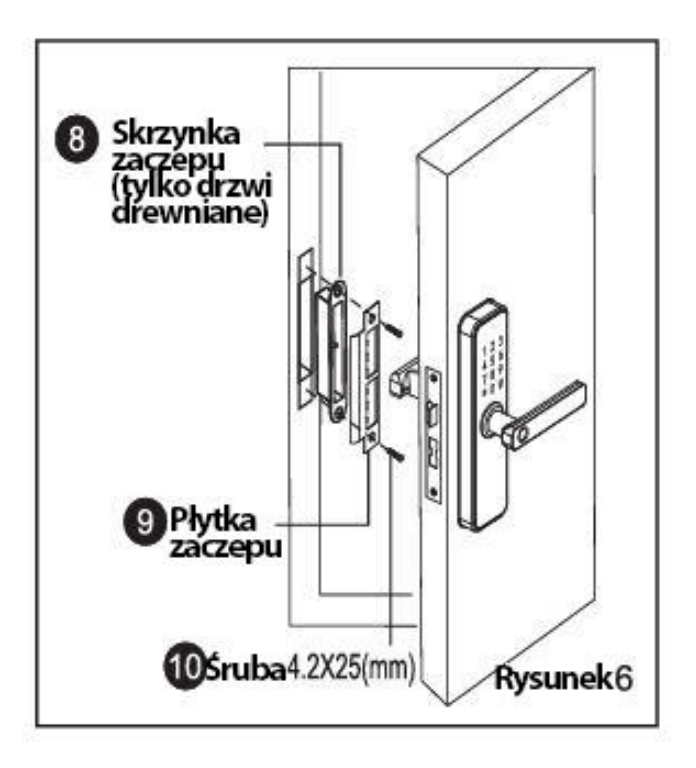

(6) Zgodnie z rysunkiem 6:

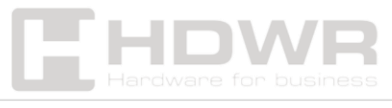

- Zamontuj skrzynkę zaczepu i płytkę zaczepu na ramie drzwi za pomocą 2 śrub
- Sprawdź, czy zamek działa prawidłowo

<span id="page-12-0"></span>Punkty do sprawdzenia po instalacji

- 1. Płyta czołowa jest ustawiona poziomo względem drzwi.
- 2. Rygiel zatrzaskowy, rygiel martwy i rygiel zabezpieczający działają płynnie i elastycznie
- 3. Przedni zamek jest pionowy i stabilny

<span id="page-12-1"></span>Instrukcja obsługi inteligentnego zamka (pięć w jednym)

- 1. Funkcja i obsługa
- <span id="page-12-2"></span>a) Opis pojęć i przycisków funkcyjnych
	- Informacje o administratorze: odcisk palca, hasło lub karta IC administratora. Informacje o odblokowaniu: odnoszą się do wprowadzonego odcisku palca, hasła, pilota zdalnego sterowania lub informacji z karty IC (w tym administratora i zwykłych użytkowników).
	- Klawisz \*: klawisz wyczyszczenia/ klawisz cofnięcia. Wprowadź hasło lub punkt, usuwając poprzednio wprowadzone dane. Naciśnij przycisk kasowania trzy razy z rzędu, aby wyczyścić wszystkie wprowadzone dane.
	- Klawisz #: przycisk potwierdzenia lub przycisk funkcyjny menu

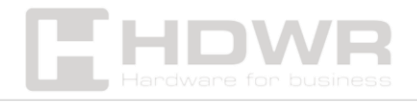

#### 2. Stan początkowy

- <span id="page-13-0"></span>• Fabryczne hasło administratora lub hasło początkowe to 123456, w stanie początkowym blokadę można otworzyć za pomocą odcisku palca, karty IC lub hasła.
- Odcisk palca, karta IC lub hasło, które nie zostały zarejestrowane, nie mogą otworzyć blokady po wprowadzeniu informacji administratora.
	- 3. Zarządzanie funkcją blokady
- <span id="page-13-1"></span>• naciśnij \*
- a następnie naciśnij #
- po komunikacie głosowym wprowadź dane administratora  $(wprowadz 123456 #)$
- po pomyślnym zakończeniu operacji ponownie usłyszysz komunikat głosowy, wówczas naciśnij 1 dla ustawień administratora, naciśnij 2 dla ustawień użytkownika, naciśnij 3 dla ustawień systemowych, naciśnij 4 dla przywrócenia ustawień fabrycznych.
	- 4. Ustawianie administratora

#### <span id="page-13-2"></span>Dodawanie administratora:

- wybierz pozycję Zarządzanie funkcjami blokady
- po komunikacie głosowym wybierz 1 dla ustawień administratora, wybierz 2 dla ustawień użytkowników
- naciśnij 1, aby dodać administratora, wprowadź odcisk palca lub hasło (należy wprowadzić odcisk palca cztery razy, hasło 4-8 cyfr dwa razy (np. 8888 #), kartę IC jeden raz)

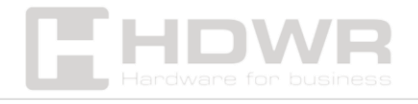

• po pomyślnym wprowadzeniu naciśnij \*, aby powrócić do poprzedniego poziomu w celu kontynuowania dodawania administratora lub usunięcia administratora

#### Usuwanie informacji o administratorze

- wybierz pozycję Zarządzanie funkcjami blokady
- po komunikacie głosowym wybierz 1 dla ustawień administratora, wybierz 2 dla ustawień użytkownika
- wprowadź numer, naciśnij #, aby potwierdzić (na przykład  $002 \#$
- po pomyślnym wprowadzeniu naciśnij \*, aby powrócić do poprzedniego poziomu lub kontynuować dodawanie administratora lub usuwanie administratora

5. Typowe ustawienie użytkownika

#### <span id="page-14-0"></span>1) Dodawanie informacji o administratorze

- wybierz pozycję Zarządzanie funkcjami blokady
- po komunikacie głosowym naciśnij 1 dla ustawień administratora, naciśnij 2 dla ustawień użytkownika
- naciśnij 1, aby dodać użytkownika, naciśnij 2, aby usunąć użytkownika
- naciśnij 1, aby dodać użytkownika, wprowadź informacje o sposobie odblokowania, takie jak odcisk palca, hasło (należy wprowadzić odcisk palca trzy razy, wprowadzić hasło 4-8 cyfr dwa razy lub kartę IC jeden raz).

#### 2) Usuwanie informacji o użytkowniku

- wybierz pozycję Zarządzanie funkcjami blokady
- po komunikacie głosowym naciśnij 1 dla ustawień administratora, naciśnij 2 dla ustawień użytkownika
- naciśnij 1, aby dodać użytkownika, naciśnij 2, aby usunąć użytkownika

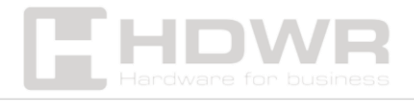

• naciśnij 1, aby usunąć numer, naciśnij 2, aby usunąć wszystkie. na przykład, naciśnij 1, a następnie wprowadź numer (010#), aby usunąć użytkownika 010

6. Ustawienia systemowe

#### <span id="page-15-0"></span>1) Ustawienia głosu

- wybierz pozycję Zarządzanie funkcjami blokady
- naciśnij 1 dla ustawień administratora, naciśnij 2 dla ustawień użytkownika
- naciśnij 1 dla ustawień głosowych, 2 dla trybu odblokowania, 3 dla ustawień języka, 4 dla ustawień czasu
- naciśnij 1, aby otworzyć ustawienia głosowe, naciśnij 2, aby zamknąć ustawienia głosowe. Po wybraniu, zostaniesz poinformowany czy operacja powiodła się.

#### 2) Ustawienie trybu odblokowania

- wybierz pozycję Zarządzanie funkcjami blokady
- naciśnij 1 dla ustawień administratora, naciśnij 2 dla ustawień użytkownika
- naciśnij 1 dla ustawień głosowych, 2 dla trybu odblokowania, 3 dla ustawień języka, 4 dla ustawień czasu
- naciśnij 1 dla trybu pojedynczego, naciśnij 2 dla trybu kombinowanego. Naciśnij 3, aby włączyć tryb przejścia, naciśnij 4, po zakończonej powodzenie operacji zostaniesz poinformowany komunikatem głosowym

## 3) Ustawienia języka

- wybierz pozycję Zarządzanie funkcjami blokady
- naciśnij 1 dla ustawień administratora, naciśnij 2 dla ustawień użytkownika
- naciśnij 1 dla ustawień głosowych, 2 dla trybu odblokowania, 3 dla ustawień języka, 4 dla ustawień czasu

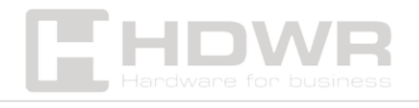

• aktualny czas to 1908080808, następnie naciśnij #, aby wprowadzić aktualny czas. Zmodyfikuj czas (format rokmiesiąc-dzień-godzina:minuta, na przykład: 1903041153), a następnie naciśnij #, aby potwierdzić.

#### 4) Przywracanie ustawień fabrycznych

- wybierz pozycję Zarządzanie funkcjami blokady
- naciśnij 1 dla ustawień administratora, naciśnij 2 dla ustawień użytkownika
- wprowadź dane administratora (np. 123456) naciśnij #, aby potwierdzić
- pomyślna inicjalizacja

## <span id="page-16-0"></span>Konfiguracja aplikacji (TUYA Smart) – opcjonalnie

- 1. Wyszukaj Tuya Smart w App Store lub Google Play, pobierz i zainstaluj.
- 2. Zarejestruj się przy użyciu numeru telefonu komórkowego i zaloguj się.
- 3. Kliknij Zabezpieczenia, znajdź Blokada (Wi-Fi), kliknij i dodaj urządzenie.

#### Dodawanie jednej sieci

- Naciśnij \* i #, aby uwierzytelnić tożsamość administratora, a następnie naciśnij 1, aby uzyskać dostęp do ustawień administratora. Następnie pojawi się komunikat głosowy o informujący o wyborze konieczności wybrania klawisza 3 w celu konfiguracji sieci.
- Naciśnij 1, aby połączyć się z hotspotem i 2, aby uzyskać inteligentne połączenie.

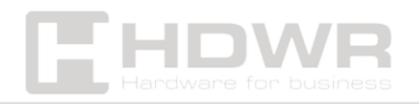

- Po pomyślnym dodaniu sieci zaświeci się kontrolka 1., 2., 3. i 4., co potwierdzi komunikat głosowy informujący o zakończeniu operacji
- W przypadku niepowodzenia dodania sieci, lampki 1, 2, 3 i 4 na klawiaturze nie będą się świecić, a po przekroczeniu limitu czasu zostanie wyemitowany komunikat głosowy informujący o niepowodzeniu operacji.

Uwaga: Przed ustawieniem dodaj administratora.

#### <span id="page-17-0"></span>Pozostałe uwagi

- 1. Wprowadzenie błędnego hasła więcej niż 5 razy z rzędu, spowoduje zablokowanie klawiatury na 30 sekund. Urządzenie nie będzie reagować na żadną operację w ciggu 30 sekund.
- 2. Funkcja zapobiegania podglądaniu hasła: wprowadź hasło w następujący sposób podczas otwierania drzwi: XXX hasło XXX. Możesz dodać dodatkowe kody przed i za hasłem, a następnie należy nacisnąć #, aby potwierdzić. Hasło musi być zawarte w treści wejściowej.
- 3. Jeśli przez ponad 10 sekund nie zostanie wykonana żadna operacja, system automatycznie zakończy działanie.
- 4. Gdy napięcie spadnie poniżej 4,6 V, zamek będzie automatycznie alarmował przy każdym otwarciu. Po uruchomieniu alarmu zamek można otworzyć około 200 razy.
- 5. Po zdjęciu pokrywy baterii i naciśnięciu klawisza Set na 6 sekund, zamek zostanie przywrócony do trybu fabrycznego.
- 6. W trybie fabrycznym po wpisaniu 333666999# możesz szybko zmienić język.

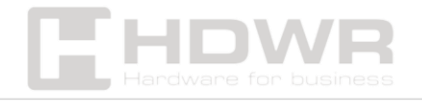

- 7. Podczas odblokowywania wpisz \*, aby wywołać głosowo numer użytkownika.
- 8. Podczas odblokowywania wprowadź 5#, aby przejść do trybu przejścia (efektywny jednorazowo)
- 9. Po zablokowaniu zamka elektronicznego tylko administrator może otworzyć zamek ponownie.

## <span id="page-18-0"></span>Instrukcja obsługi inteligentnego zamka

#### Główne funkcje

- <span id="page-18-1"></span>1. Rejestracja i logowanie do aplikacji TUYA
- Rejestracja w aplikacji: jeśli nie masz konta w aplikacji, możesz zarejestrować się lub zalogować za pomocą kodu weryfikacyjnego SMS.
- Kliknij Utwórz nowe konto, aby przejść do strony rejestracji konta. Zgodnie z informacją o uzyskaniu kodu weryfikacyjnego SMS, ustaw hasło.
- Jeśli masz już konto, kliknij Zaloguj się przy użyciu istniejącego konta, aby zalogować się do aplikacji. Obsługiwane jest hasło, kod weryfikacyjny i logowanie do konta społecznościowego.

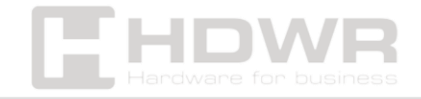

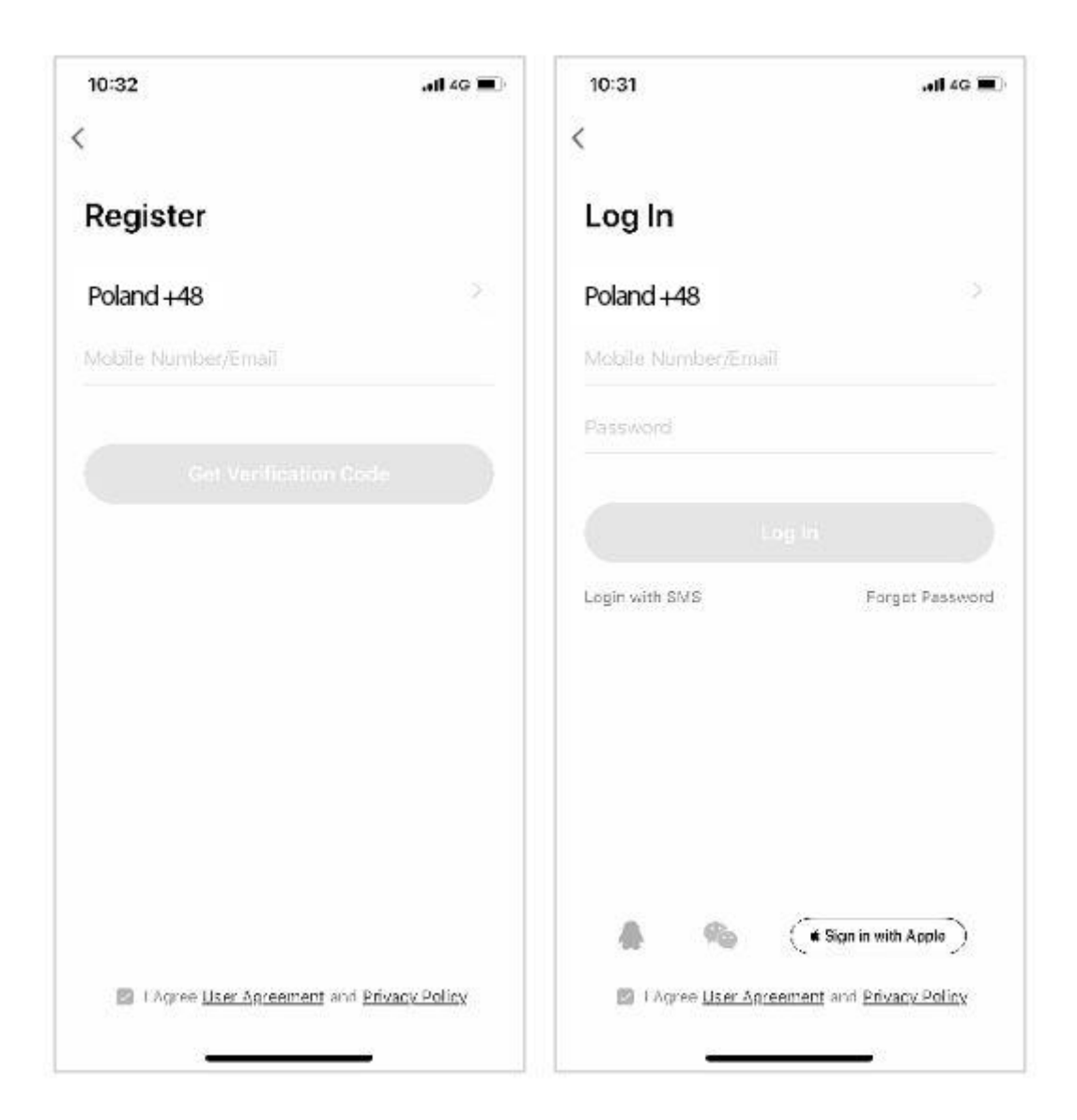

- <span id="page-19-0"></span>2. Tworzenie domów i pomieszczeń
- Po pomyślnym zarejestrowaniu się i zalogowaniu, aby móc sterować elektronicznym zamkiem, należy dodać w aplikacji miejsce, w którym została zamontowana inteligentna klamka.
- Na każdym koncie można utworzyć i dodawać wiele budynków, a zamontowane urządzenia można grupować według pomieszczeń.

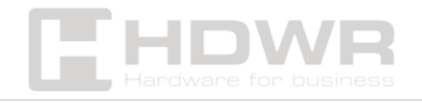

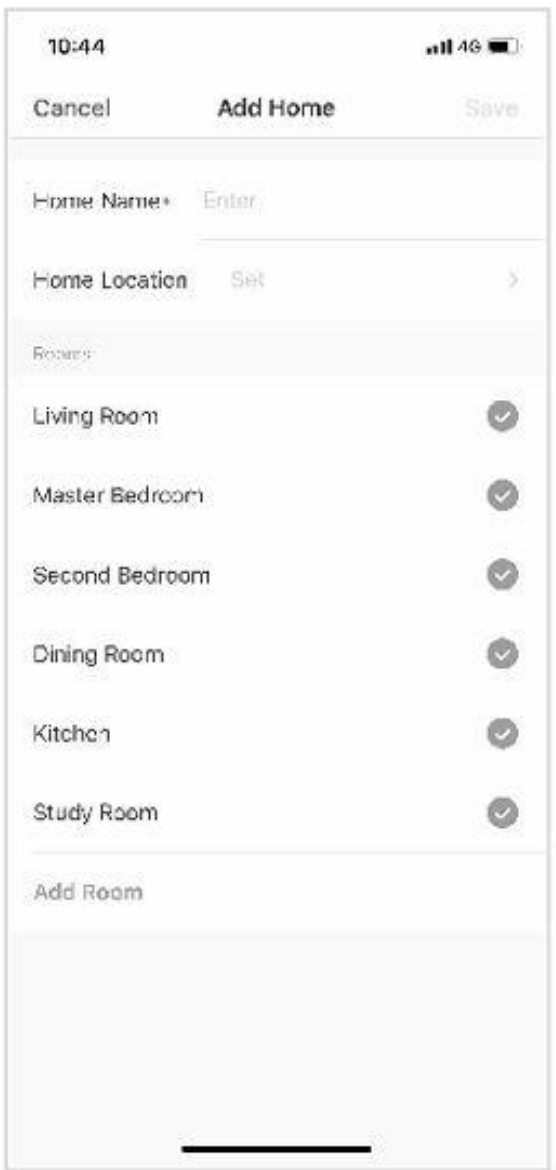

- <span id="page-20-0"></span>3. Dodawanie blokady WiFi
- Na zakładce Mój dom kliknij + w prawym górnym rogu, aby przejść do interfejsu pokazanego na rysunku 1, wybierz blokadę drzwi WiFi w części czujnika bezpieczeństwa i przejdź do strony pokazanej na rysunku 2.
- Gdy urządzenie przejdzie w tryb połączenia, należy kontynuować działanie zgodnie z instrukcjami i wskazówkami aplikacji.

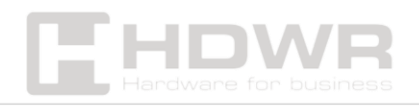

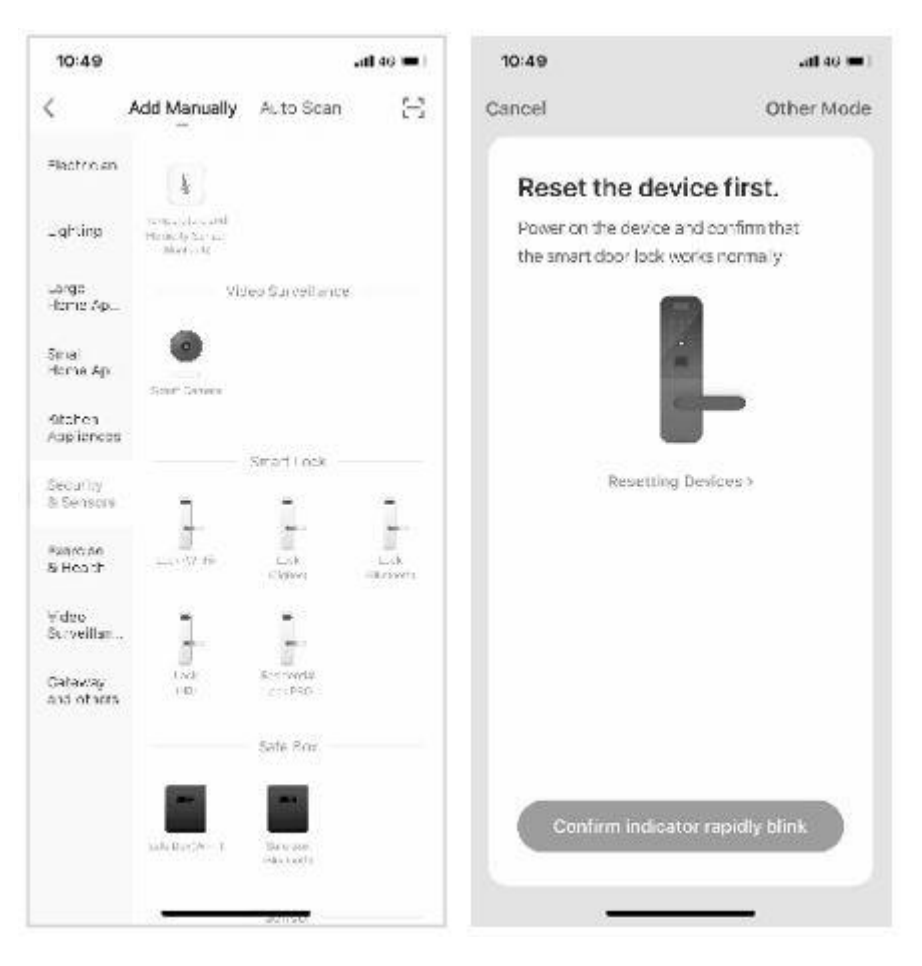

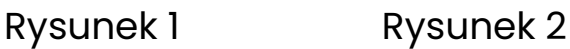

- <span id="page-21-0"></span>4. Strona główna
- Na stronie głównej znajdują się takie funkcje, jak zdalne odblokowanie, komunikat alarmowy, zarządzanie użytkownikami, zapis, hasło tymczasowe i inne funkcje.
- Zdalne odblokowanie: zainicjuj żądanie z zamka drzwi, a za pomocą aplikacji możesz zezwolić / odmówić otwarcia drzwi.

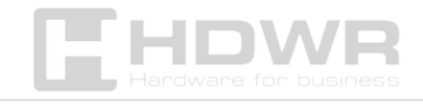

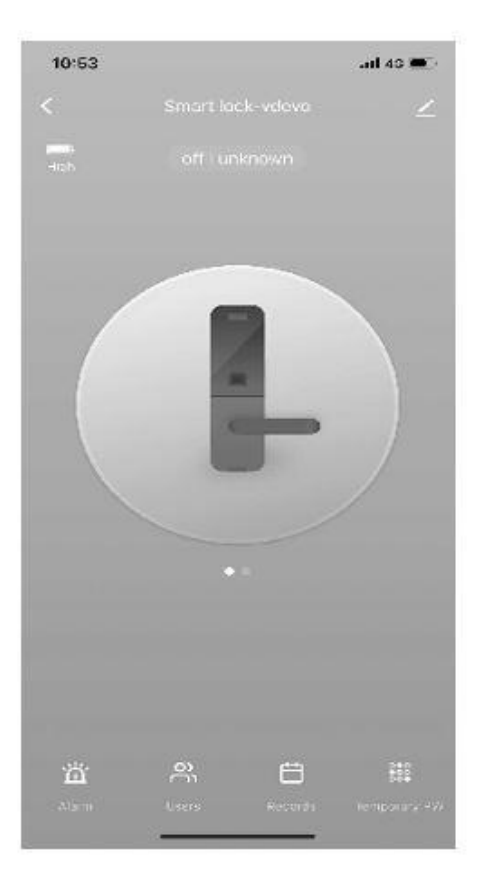

- <span id="page-22-0"></span>5. Dynamiczne hasło
- Kliknij pozycję Hasło dynamiczne i skopiuj tekst hasła

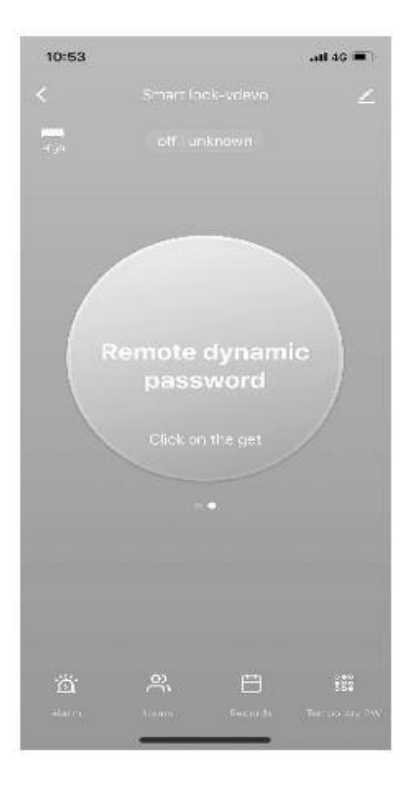

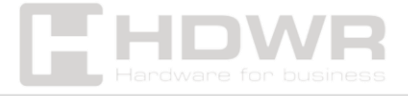

- <span id="page-23-0"></span>6. Centrum wiadomości
- Centrum wiadomości zawiera informacje o alarmie, dzwonku do drzwi i alarmie sabotażowym, które można wywołać.

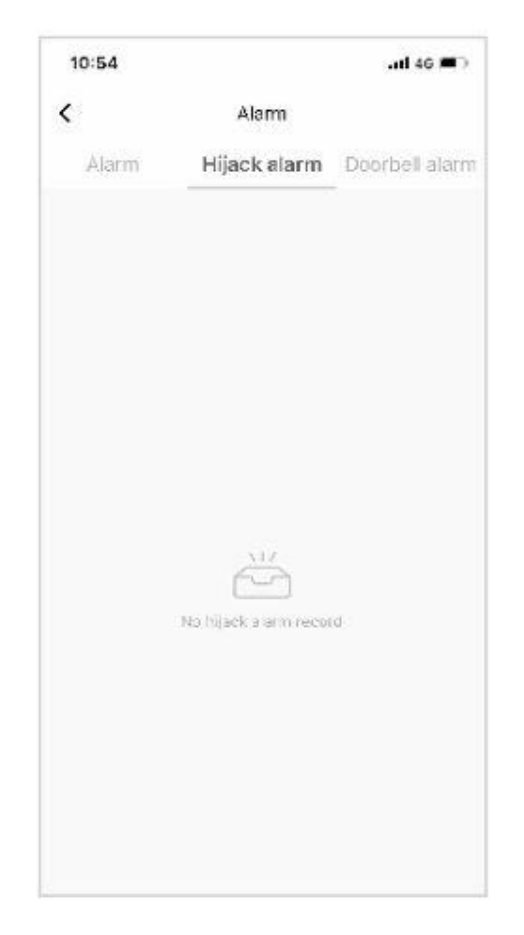

- <span id="page-23-1"></span>7. Zarządzanie użytkownikami
- Użytkownika można dodać, usunąć lub zmienić informacje o nim w zakładce Zarządzanie użytkownikami. Tylko administrator aplikacji może dokonać zmian.

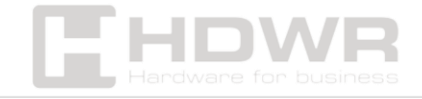

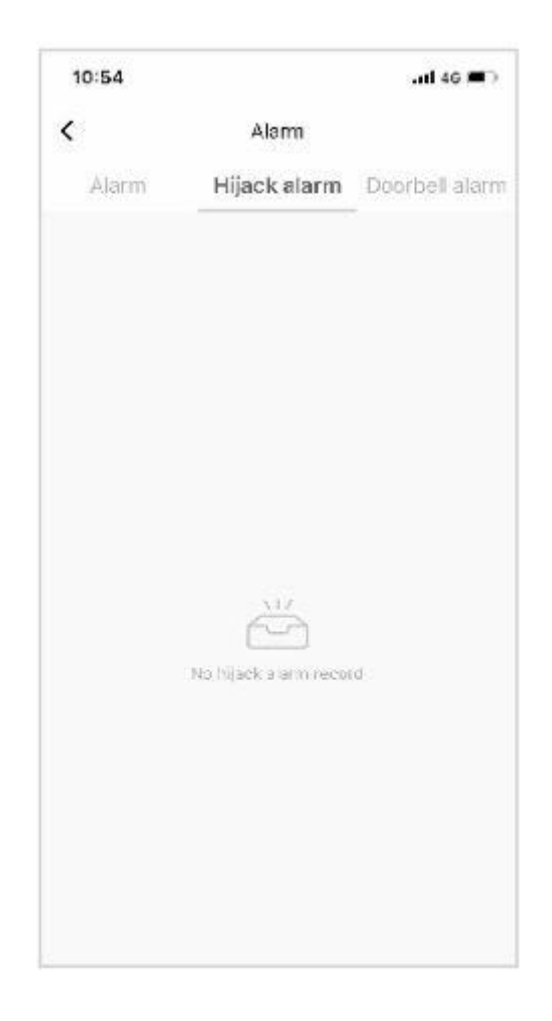

- <span id="page-24-0"></span>8. Rejestr logów
- Rejestr 24/7, ułożony jest w odwrotnym porządku chronologicznym. Odblokowany identyfikator z powiązaną nazwą użytkownika wyświetli bezpośrednio nazwę użytkownika, podczas gdy odblokowany identyfikator bez powiązanej nazwy wyświetli określony identyfikator odblokowania.

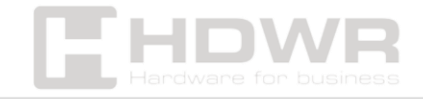

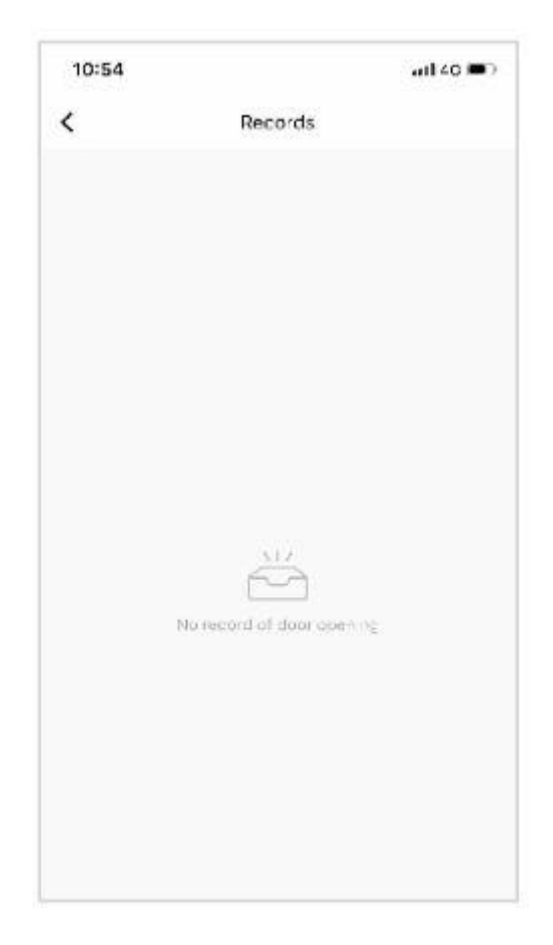

#### <span id="page-25-0"></span>9. Hasło tymczasowe

- Hasło tymczasowe można utworzyć i usunąć za pomocą aplikacji. Po każdym utworzeniu lub usunięciu hasła w aplikacji, sprzęt blokujący musi zostać zsynchronizowany z serwerem.
- W momencie tworzenia hasła możesz wybrać, czy chcesz wysyłać SMS-y, czy nie. Obsługiwane są wiadomości SMS z całego świata.

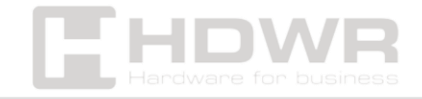

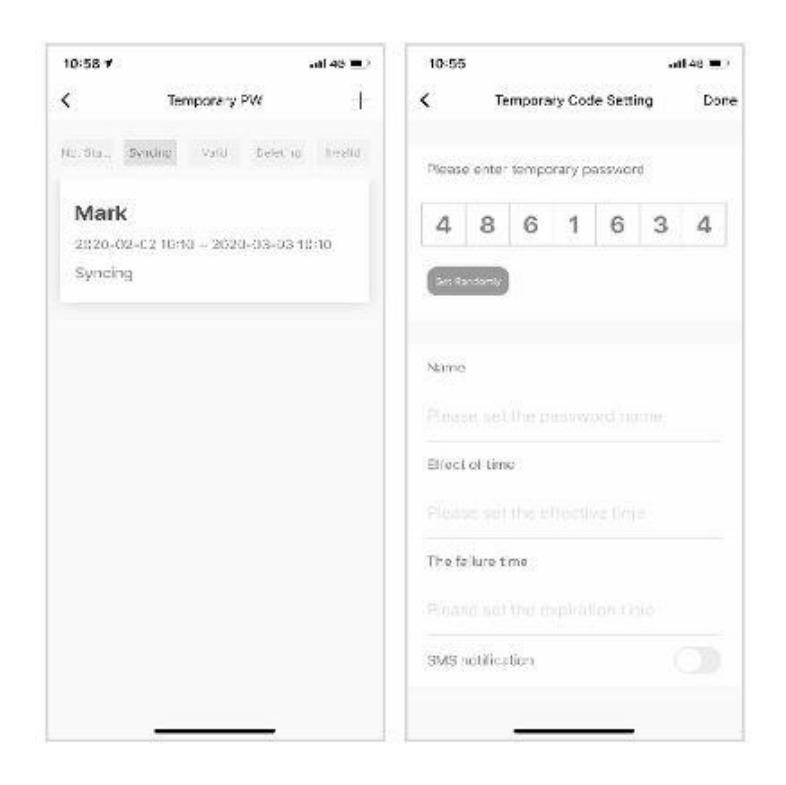

- <span id="page-26-0"></span>10.Alarm przechwytujący
- Na zakładce z alarmem przechwytującym widocznej na obrazku, po aktywowaniu alarmu i wystąpieniu akcji odblokowania zamka, działanie zostanie zgłoszone, a aplikacja uruchomi alarm przechwytujący.

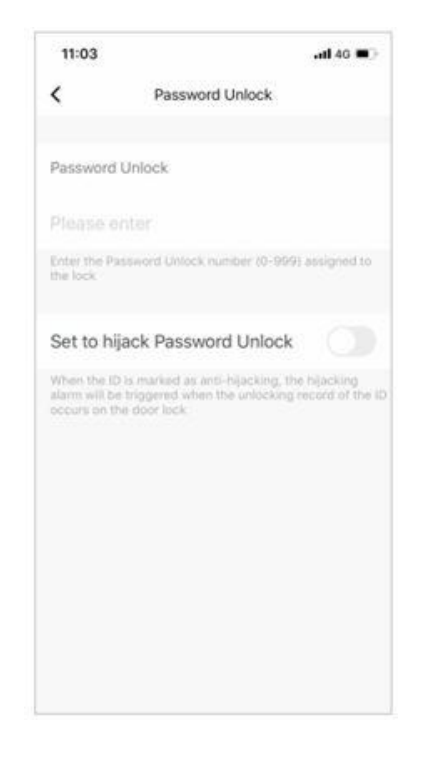

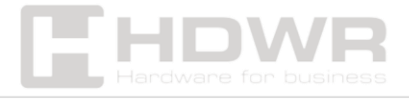

- <span id="page-27-0"></span>11. Przywracanie ustawień fabrycznych
- Kliknij ikonę w prawym górnym rogu głównego interfejsu. Znajdź opcję Factory Data Reset (Przywracanie ustawień fabrycznych) i kliknij w nią.
- Przywracanie ustawień fabrycznych można również obsługiwać z poziomu elektronicznego zamka. Szczegółowe informacje można znaleźć w instrukcji obsługi.

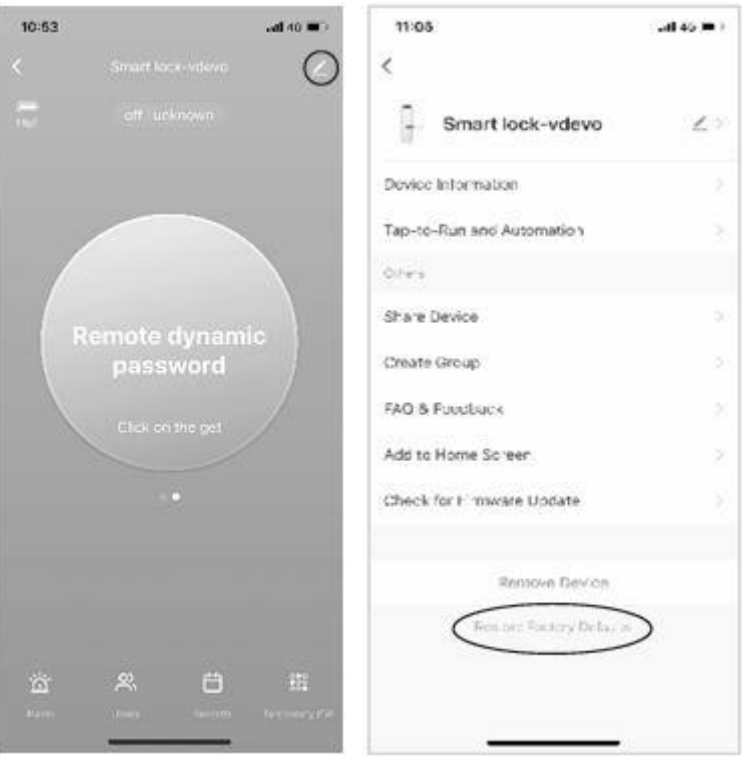

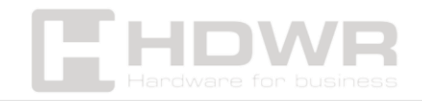